# **Semi-Open Relation Extraction (SORE)** *Release 0.1*

**Ruben Kruiper**

**Jun 06, 2020**

# **CONTENTS**

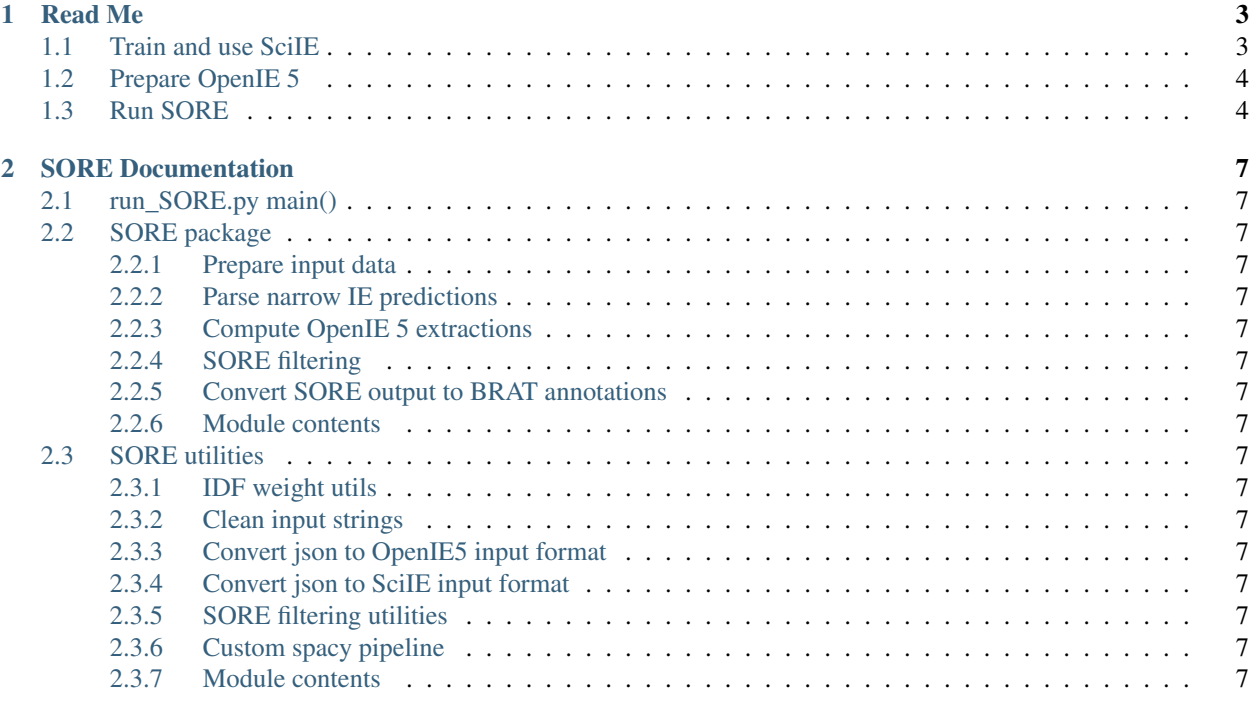

Auto-generated documentation for the SORE code found in the FOBIE repo: <https://github.com/rubenkruiper/FOBIE>

- genindex
- modindex

If you have any questions, please let me know!

### **CHAPTER**

**ONE**

# **READ ME**

<span id="page-6-0"></span>To test SORE this repository contains ~110 papers, which are copied from the [OA-STM corpus][\(https://github.com/](https://github.com/elsevierlabs/OA-STM-Corpus) [elsevierlabs/OA-STM-Corpus\)](https://github.com/elsevierlabs/OA-STM-Corpus). These papers are sourced from 10 different scientific domains: Agriculture, Astronomy, Biology, Chemistry, Computer Science, Earth Science, Engineering, Materials Science, Mathematics and Medicine.

# <span id="page-6-1"></span>**1.1 Train and use SciIE**

Clone the SciIE code from [this bitbucket repository][\(https://bitbucket.org/luanyi/scierc/src/master/\)](https://bitbucket.org/luanyi/scierc/src/master/), also check this repository for more information on adjusting runtime parameters.

### Create a separate SciIE environment:

- *conda create –name SCIIE python=2.7*
- *source activate SCIIE*

### Install the following dependencies:

- *pip install TensorFlow==1.8.0*
- *pip install tensorflow\_hub*
- *pip install pyhocon*
- 1. Fetch GloVe embeddings and build kernels

### Open the SciIE folder in a terminal/console window and run:

- *./scripts/fetch\_required\_data.sh*
- *./scripts/build\_custom\_kernels.sh*
- 2. Generate ELMo embeddings for FOBIE and train a model

First copy the SciIE formatted FOBIE files to: *[SciIE\_folder]/data/processed\_data/json/*

In the SORE directory you can find a folder called *sciie\_scripts/*, copy the files to your *[SciIE\_folder]*:

- Replace *[SciIE\_folder]/experiments.conf* and place *embed\_and\_predict.py* and *generate\_FOBIE\_embeddings.py* alongside it
- Create a directory *[SciIE\_folder]/FOBIE\_output/* to store predictions

### Generate the embeddings for the FOBIE dataset:

• Run *python generate\_FOBIE\_embeddings.py* (make sure to be in the correct environment)

### To train a model you can run:

- *python singleton.py fobie\_train & python evaluator.py fobie\_train*
- 3. Predict using your trained model

#### You're now set to make predictions on unseen data:

• *python embed\_and\_predict.py fobie\_train*

This will loop through the files found in *[SciIE\_folder]/data/processed\_data/json/* and ask you which files to process before starting the embedding (can take a while for big files).

# <span id="page-7-0"></span>**1.2 Prepare OpenIE 5**

Clone the [github repo for OpenIE 5][\(https://github.com/dair-iitd/OpenIE-standalone\)](https://github.com/dair-iitd/OpenIE-standalone), aslo see this repo for more information about compiling. In the newly created *OpenIE-standalone* folder, you'll have to create a new directory called *lib/*.

#### You will have to download and place into the *lib/* folder:

- [The BONIE standalone jar][\(https://github.com/dair-iitd/OpenIE-standalone/releases/download/v5.0/](https://github.com/dair-iitd/OpenIE-standalone/releases/download/v5.0/BONIE.jar) [BONIE.jar\)](https://github.com/dair-iitd/OpenIE-standalone/releases/download/v5.0/BONIE.jar)
- [The CALMIE standalone jar][\(https://github.com/dair-iitd/OpenIE-standalone/releases/download/v5.0/](https://github.com/dair-iitd/OpenIE-standalone/releases/download/v5.0/ListExtractor.jar) [ListExtractor.jar\)](https://github.com/dair-iitd/OpenIE-standalone/releases/download/v5.0/ListExtractor.jar)

#### Furthermore, you will have to download and place into the *data/* folder:

• [The Berkeley Language Model][\(https://drive.google.com/file/d/0B-5EkZMOlIt2cFdjYUJZdGxSREU/](https://drive.google.com/file/d/0B-5EkZMOlIt2cFdjYUJZdGxSREU/view?usp=sharing) [view?usp=sharing\)](https://drive.google.com/file/d/0B-5EkZMOlIt2cFdjYUJZdGxSREU/view?usp=sharing)

#### OpenIE is compiled using *sbt* and Java 8:

- Install [SDK][\(https://sdkman.io/install\)](https://sdkman.io/install) by running *curl -s "https://get.sdkman.io" | bash*
- Open a new terminal window and check that sdk is installed *sdk version*
- Then install sbt *sdk install sbt*: \* You may need sbt at version 0.13.x , e.g.: *sdk install sbt 0.13.18*
- Inside the *OpenIE-standalone/* directory: \* First run *bash compile.sh* to compile SRLIE and ONRE \* Then compile the jar file *sbt -J-Xmx10000M clean compile assembly* \* You may have to [install Java 8][\(https:](https://www.scala-sbt.org/1.x/docs/Installing-sbt-on-Mac.html) [//www.scala-sbt.org/1.x/docs/Installing-sbt-on-Mac.html\)](https://www.scala-sbt.org/1.x/docs/Installing-sbt-on-Mac.html) first , e.g.: *sdk install java 8.0.252-amzn* \* And add java to your path, e.g., *export PATH=\$PATH:~/.sdkman/candidates/java/8.0.252-amzn/bin* \* You may need to set the Scala version to [version 2.10.2][\(https://www.scala-lang.org/download/2.10.2.html\)](https://www.scala-lang.org/download/2.10.2.html)

# <span id="page-7-1"></span>**1.3 Run SORE**

#### Create an environment and activate, e.g.;

- *conda create –name SORE python=3.6*
- *source activate SORE*

#### Install the requirements found inside *[FOBIE\_repo]/SORE/*:

- *pip install -r requirements.txt*
- Download required language models \* *python -m spacy download en\_core\_web\_sm* \* *python -m textblob.download\_corpora*

#### Edit the *SORE\_settings.json* doc:

• Set the *path\_to\_OIE\_jar*, for example: */Users/../../OpenIE-standalone/target/scala-2.10/openie-assembly-5.0-SNAPSHOT.jar*

#### You can run the code for SORE from the FOBIE repository:

• *python run\_SORE.py*

#### Main settings:

- Prepare\_data: Yes/No convert json data found in *[FOBIE\_repo]/SORE/data/unprocessed/* to OpenIE and SciIE input files. \* Note that to predict with SciIE you'll have to move these input files to *[SciIE\_folder]/data/processed\_data/json/*.
- Parse\_narrowIE\_predictions: Yes/No parse SciIE prediction files to a single csv, specified in the settings file under *"narrowIE\_input\_files"*. These predictions files should be placed in *[FO-BIE\_repo]/SORE/data/narrowIE/predictions/*, note that you'll have to move predictions made with SciIE here (from the *[SciIE\_folder]/FOBIE\_output/* folder).
- Run\_OIE: Yes/No run OpenIE 5 on each of the files for which SciIE has found relations.
- Filter\_OIE: Yes/No filter the OpenIE 5 extractions using the predicted relations stored in the narrowIE output csv file.
- convert back to BRAT: Yes/No convert the SORE extractions to a BRAT annotations format, this enables you to visualise the resulting extractions in [BRAT][\(https://brat.nlplab.org/index.html\)](https://brat.nlplab.org/index.html).

Note that FOBIE focuses on tradeoffs and other types of correlations in the Biology domain. Non-tradeoff relations can be used to filter OpenIE extractions in distinct domains, but whether the arguments used for filtering are useful can vary.

If you have any questions, please let me know!

## **CHAPTER**

**TWO**

# **SORE DOCUMENTATION**

- <span id="page-10-1"></span><span id="page-10-0"></span>**2.1 run\_SORE.py main()**
- <span id="page-10-2"></span>**2.2 SORE package**
- <span id="page-10-3"></span>**2.2.1 Prepare input data**
- <span id="page-10-4"></span>**2.2.2 Parse narrow IE predictions**
- <span id="page-10-5"></span>**2.2.3 Compute OpenIE 5 extractions**
- <span id="page-10-6"></span>**2.2.4 SORE filtering**
- <span id="page-10-7"></span>**2.2.5 Convert SORE output to BRAT annotations**
- <span id="page-10-8"></span>**2.2.6 Module contents**
- <span id="page-10-9"></span>**2.3 SORE utilities**
- <span id="page-10-10"></span>**2.3.1 IDF weight utils**
- <span id="page-10-11"></span>**2.3.2 Clean input strings**
- <span id="page-10-12"></span>**2.3.3 Convert json to OpenIE5 input format**
- <span id="page-10-13"></span>**2.3.4 Convert json to SciIE input format**
- <span id="page-10-14"></span>**2.3.5 SORE filtering utilities**
- <span id="page-10-15"></span>**2.3.6 Custom spacy pipeline**
- <span id="page-10-16"></span>**2.3.7 Module contents**